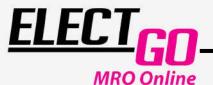

**E-COMMERCE** 

# **HOW TO PROCESS** AN ORDER?

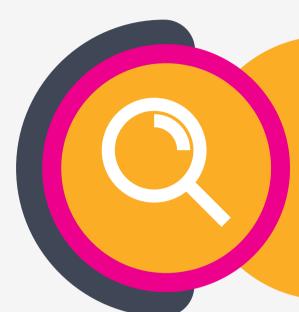

## STEP 1 **SEARCHING**

Ideally, search by inputting the **SKU** / product number at the search box

#### STEP 2 **ADD TO CART**

Add the desired item(s) to the cart. \*Login or sign up for membership pricing. It's free.

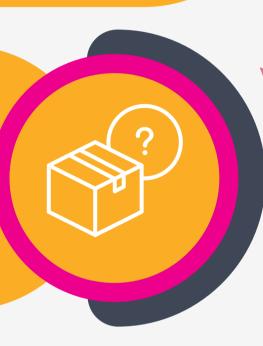

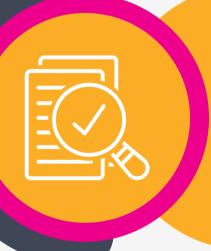

#### STEP 3 **REVIEW THE ORDER**

Ensure the quantity, pricing, and shipping details are input correctly before proceeding.

Apply 'promocode' if any.

### STEP 4 LOGIN AN ACCOUNT

Log in to an account if you have to receive points upon purchase. You may proceed as a guest as well.

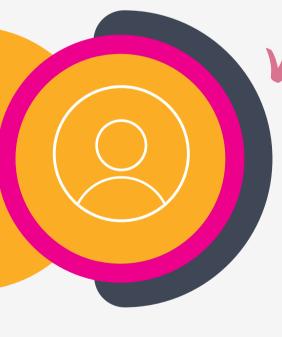

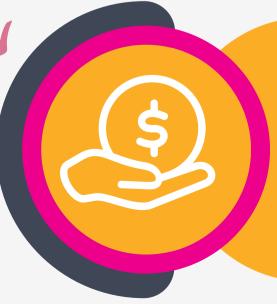

# STEP 5 **PAYMENT**

Proceed to "Place Order".

Select the payment method, "Card" for Credit Card payment.

PayNow is available for Singapore only.